Пушкинская карта - билет в мир искусства!

## Приобретай на PRO. Культура. РФ

ШАГ 1. Заходим на официальный сайт PRO.Культура.РФ. Обратите внимание на галочку, она означает, что это официальный сайт.

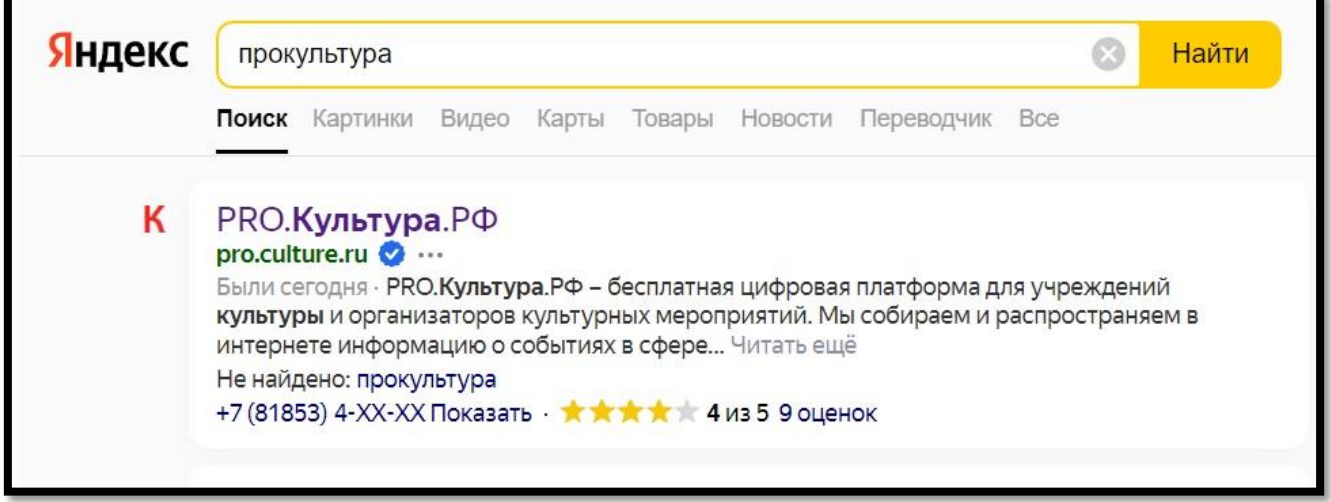

ШАГ 2. Спускаемся до карты. В правом верхнем углу находим кнопку «УЧРЕЖДЕНИЯ».

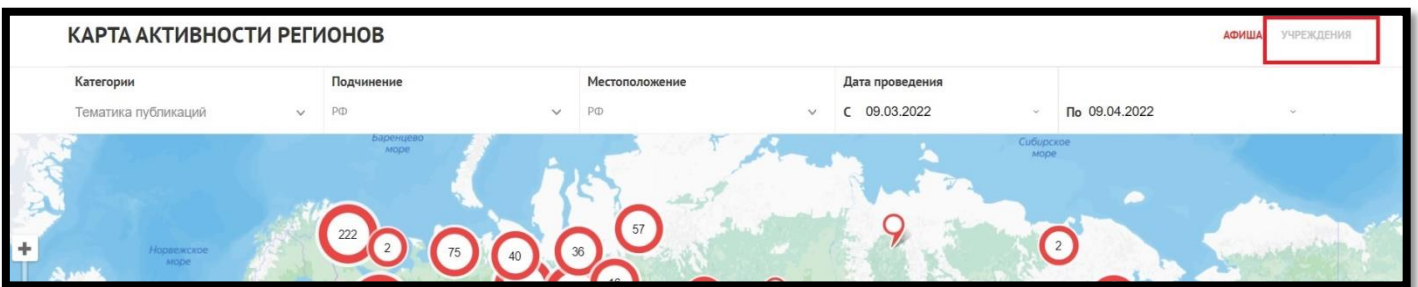

ШАГ 3. Находим Краснодарский край и город Славянск-на-Кубани. Кликаем на круг с цифрой «2»

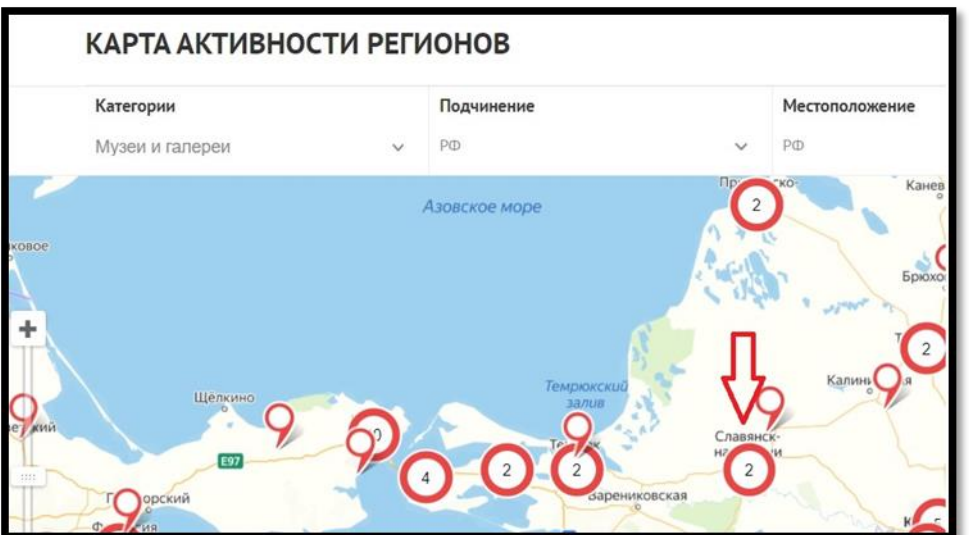

ШАГ 4. Находим Славянский историко-краеведческий музей. И нажимаем на наименование учреждения.

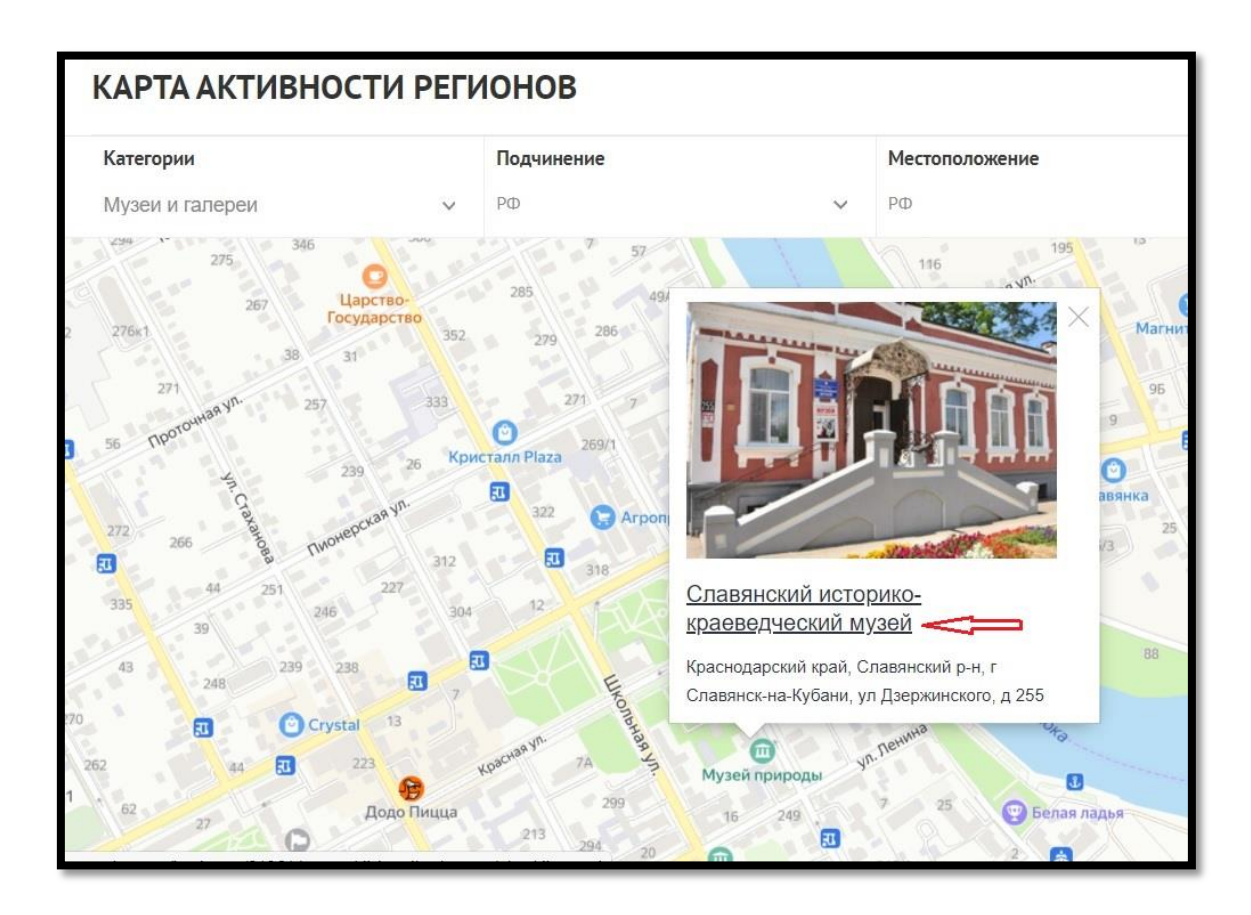

ШАГ 5. На открывшейся странице спускаемся вниз и находим «События».

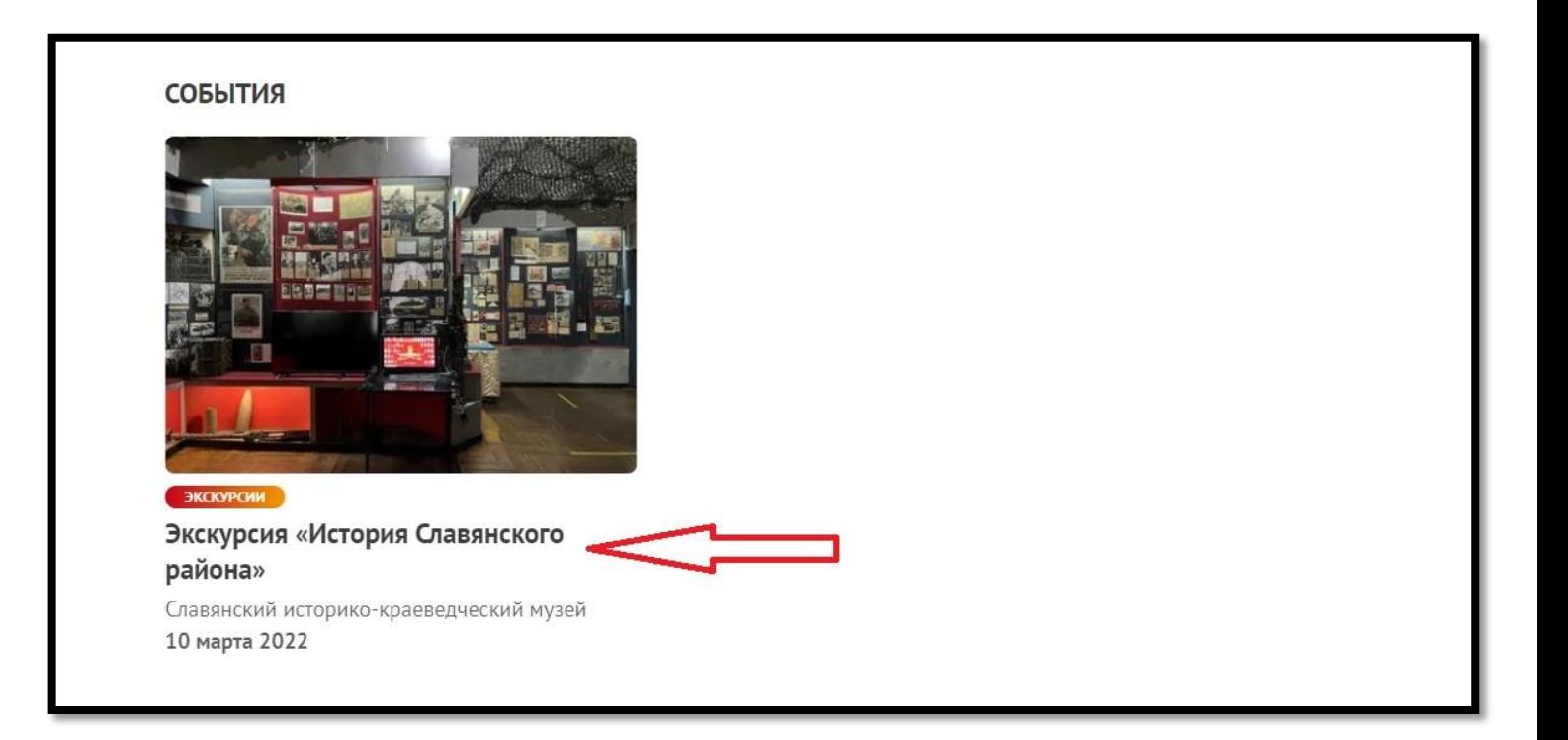

## ШАГ 6. Находим на странице расписание и жмем кнопку купить.

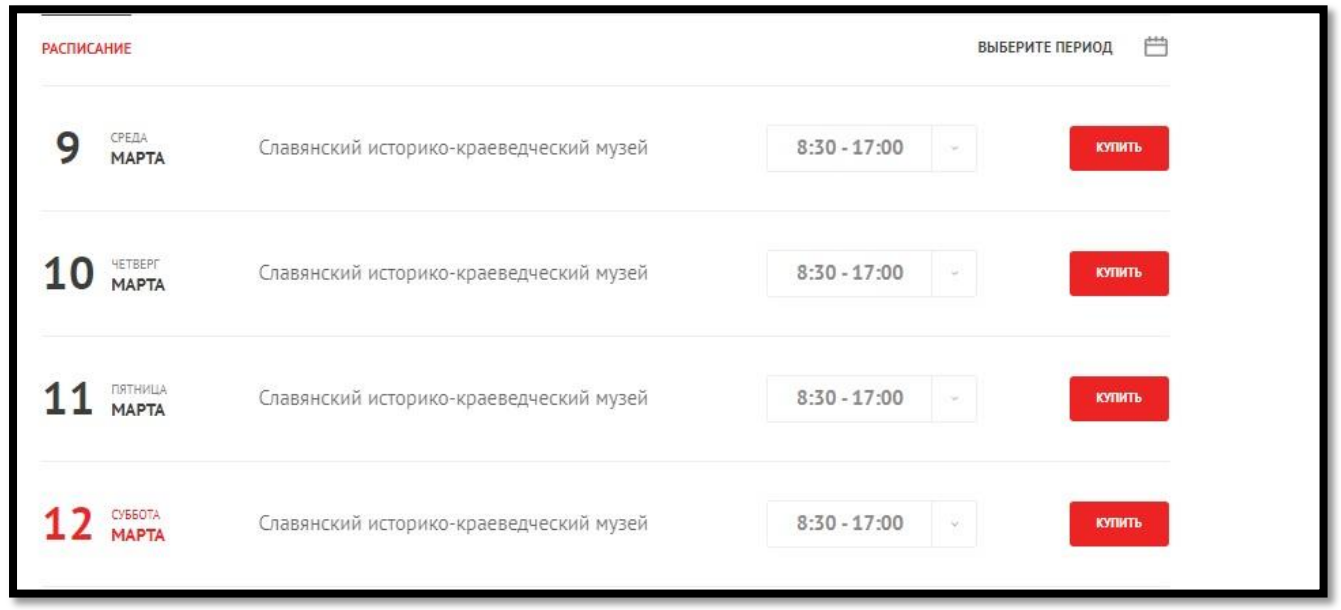

## ШАГ 7. Переходим по внешней ссылке.

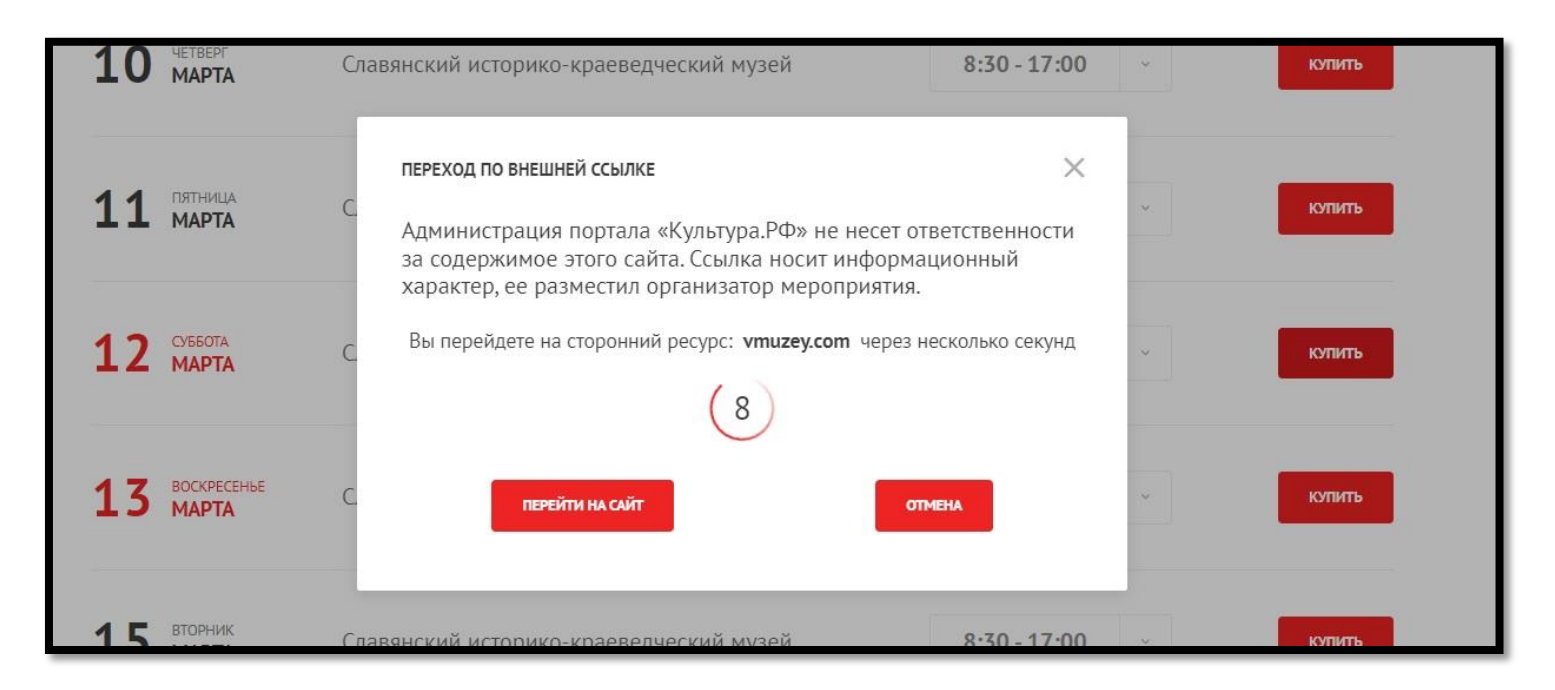

ШАГ 8. На открывшейся странице сайта vmuzey находим выбор билета. Учащиеся школ выбирают билет «экскурсионное обслуживание (дети)». И нажимаем кнопку «продолжить оплату».

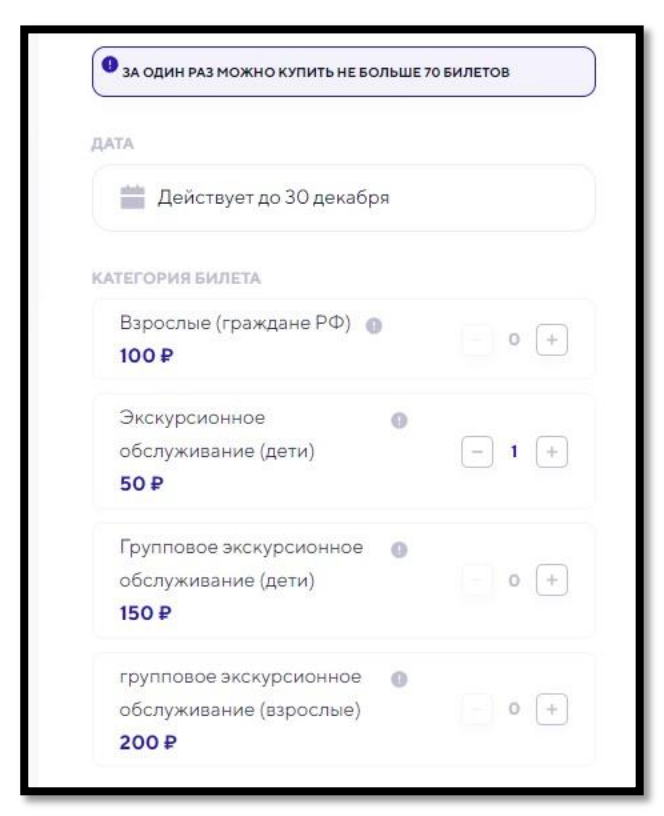

ШАГ 9. Вводим свои ФИО и номер телефона. Далее нажимаем «оплатить пушкинской картой». Готово!

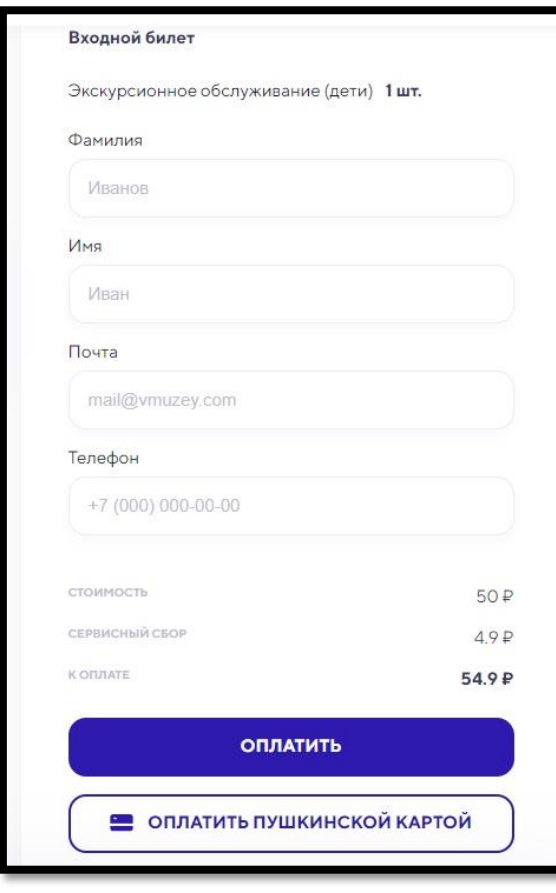

## Ждем Вас в гости в наш

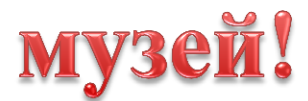